什么?这么热的天,你 还打算跑到医保经办窗口,排队查询 **医保账户信息、缴费记录** !每个月都在参保缴费,还不知道医保账户上的余额有多少?

告诉你个快速查医保的好方法,**手机登录"皖事通 "APP,足不出户就 能轻松查询,全省16个市现已同步开通!**一起看看如何操作吧~

# **操作指南**

### **快捷查医保**

### **一、注册登录**

下载"皖事通"APP, 注册并登录。

## **二、切换属地**

首页右下角选择"我的",进入个人服务页面,在"我的社保公积金"栏目 右上角选择医保缴纳地。

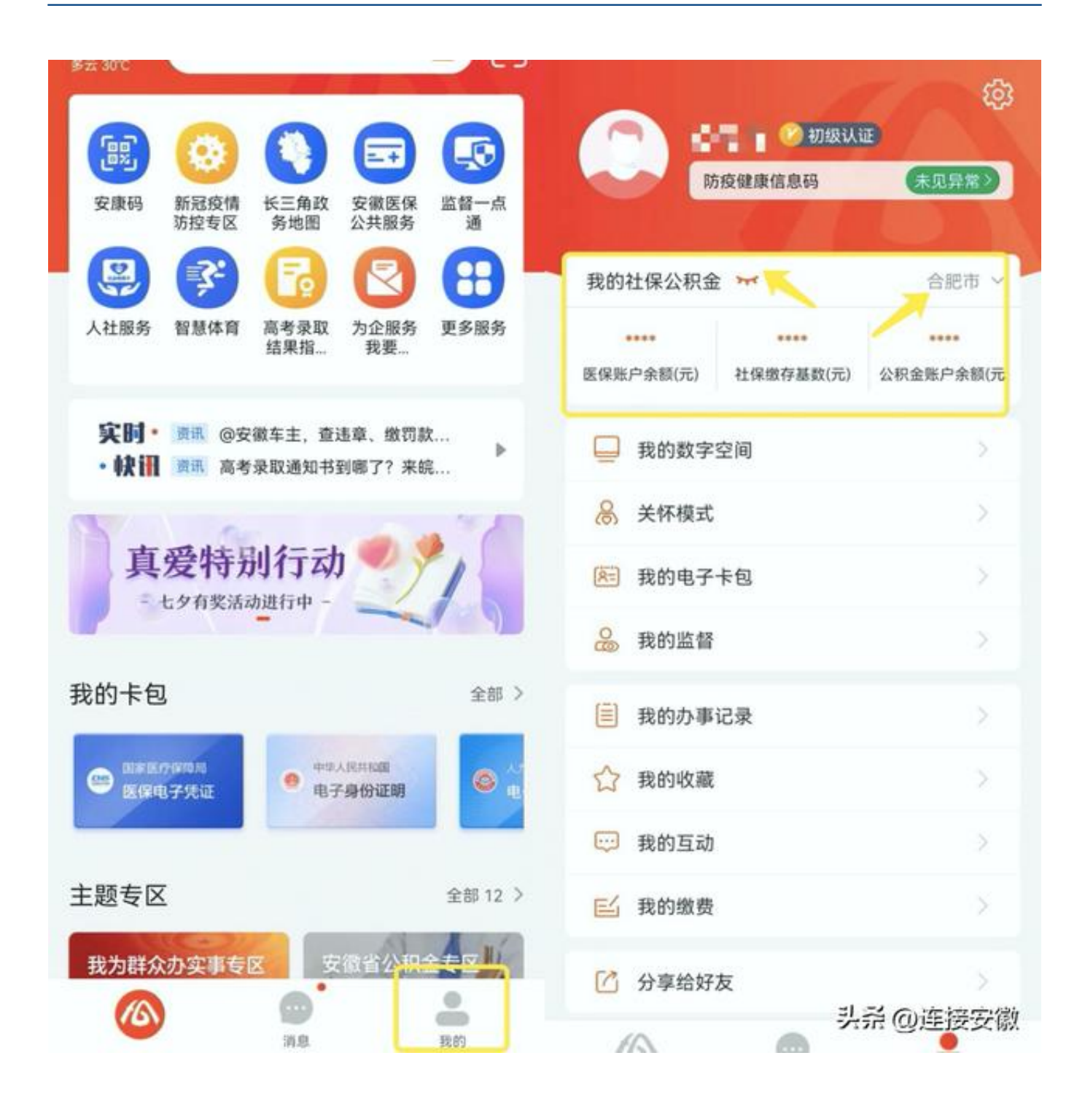

**三、身份验证**

点击"我的社保公积金

"栏目旁边的隐藏按钮(小眼睛图标),依照操作提示开启身份验证。

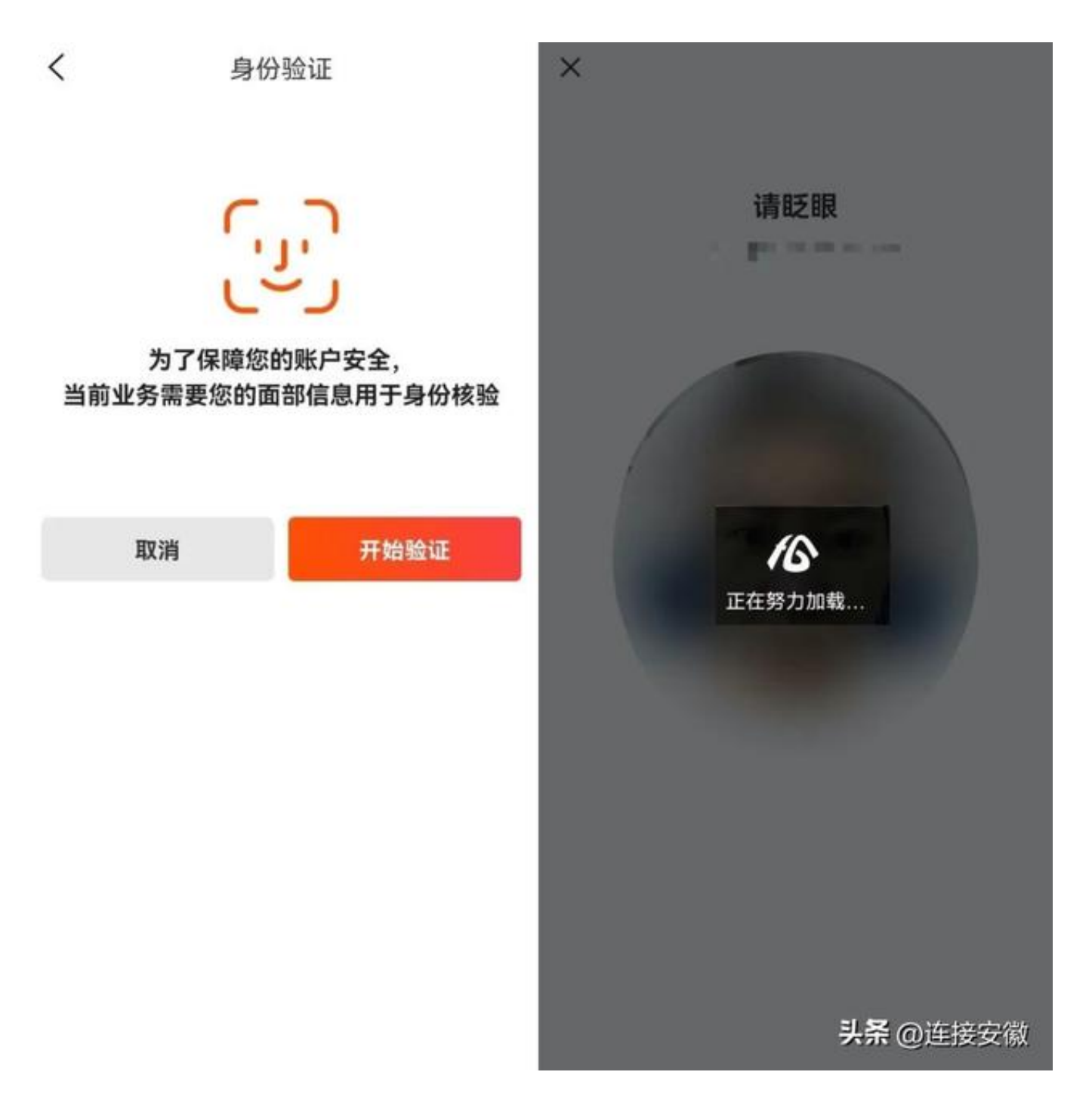

#### **四、在线查询**

验证通过后,即可在"我的社保公积金"栏目显示"医保账户余额"。点开 "医保账户余额",一键进入"安徽医保公共服务"页面,可快速查询个人 参保信息、缴费记录和消费记录等。(如果页面提示无法查询,需将首页分 厅切换至缴存地再进行查询)

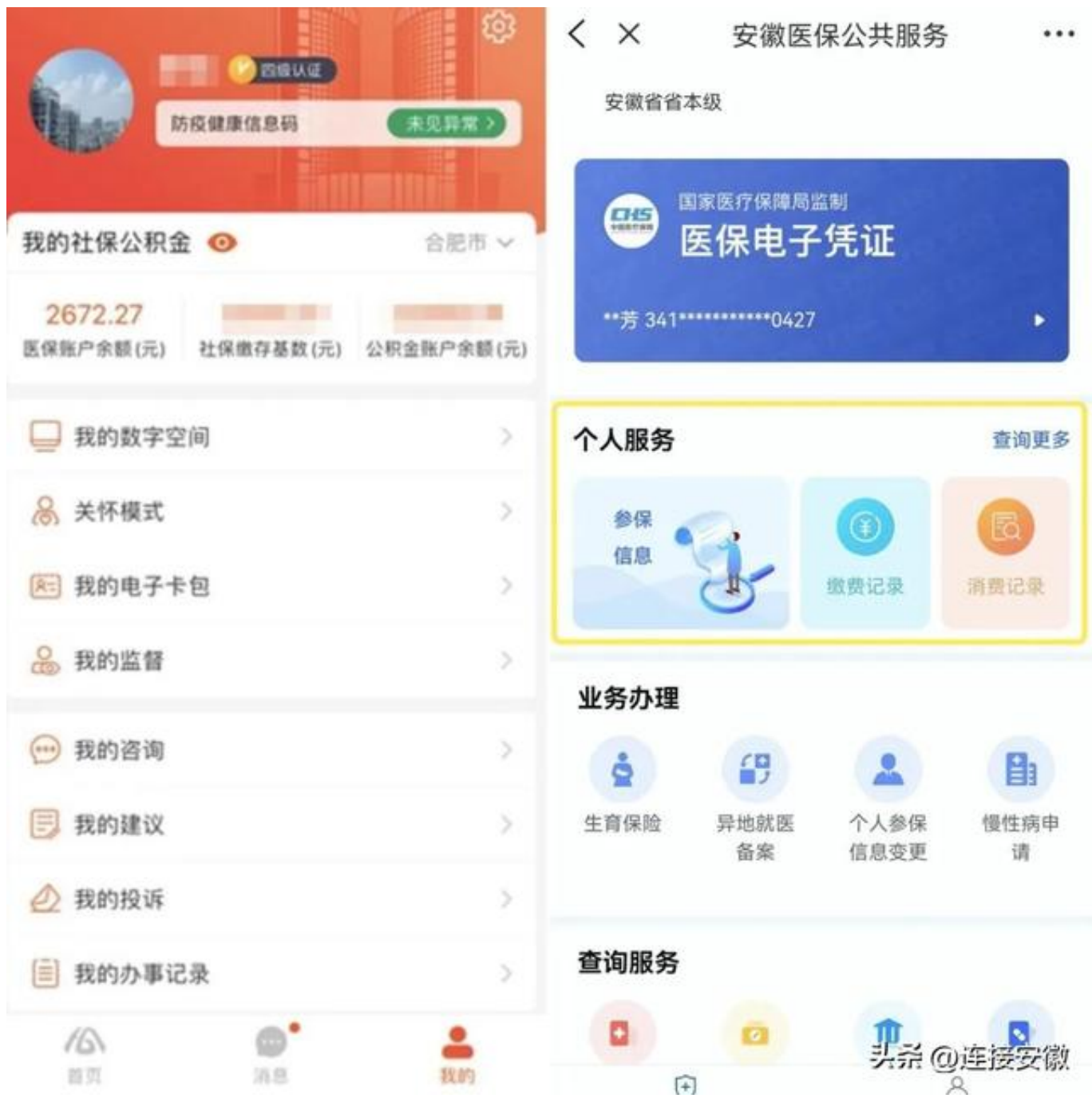

注:

1."我的社保公积金"栏目还在持续优化中,各市将根据实际情况调整本栏 目的显示内容。

2.本文示例图文仅供操作参考,请以实际操作页面为准。

来源:皖事通